### **SC7231**

### **RS485 interface LED display soil moisture controller**

### **User Manual**

File Version: V23.12.6

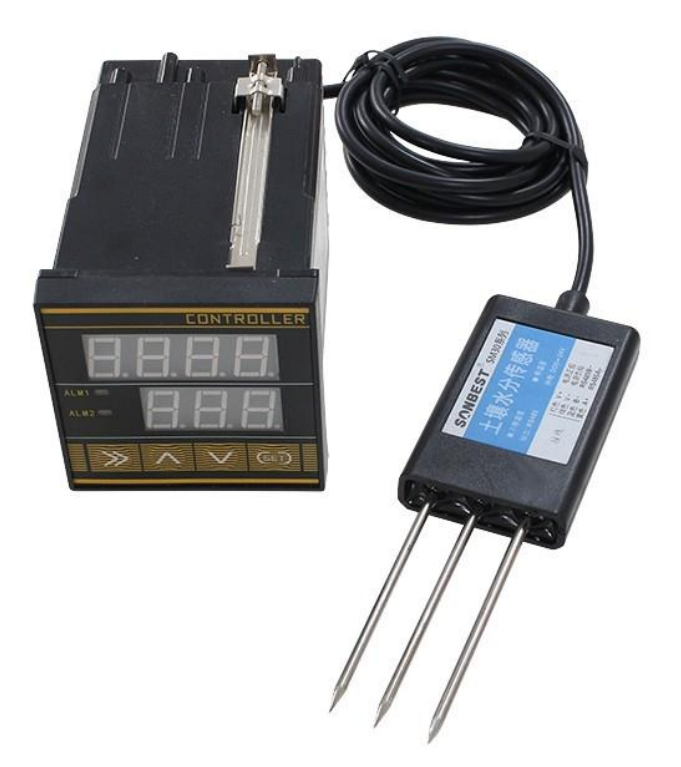

SC7231 using the standard RS485 bus MODBUS-RTU protocol, easy access to PLC, DCS and other instruments or systems for monitoring soil Moisture state quantities.The internal use of high -precision sensing core and related devices to ensure high reliability and excellent long-term stability,can be customized RS232,RS485,CAN,4-20mA,DC0~5V\10V,ZIGBEE,Lora,WIFI,GPRS and other output methods.

 **Technical Parameters**

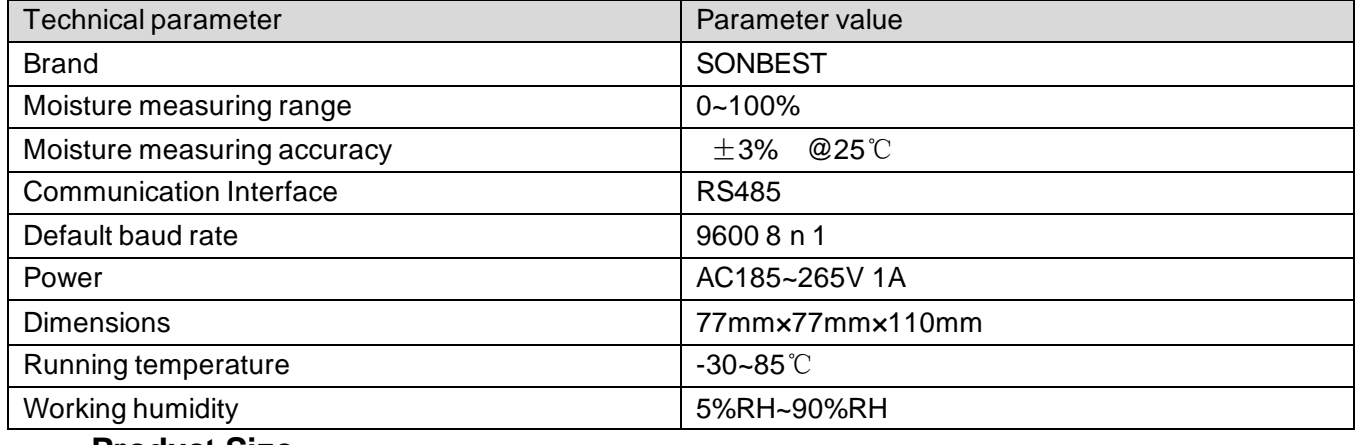

#### **Product Size**

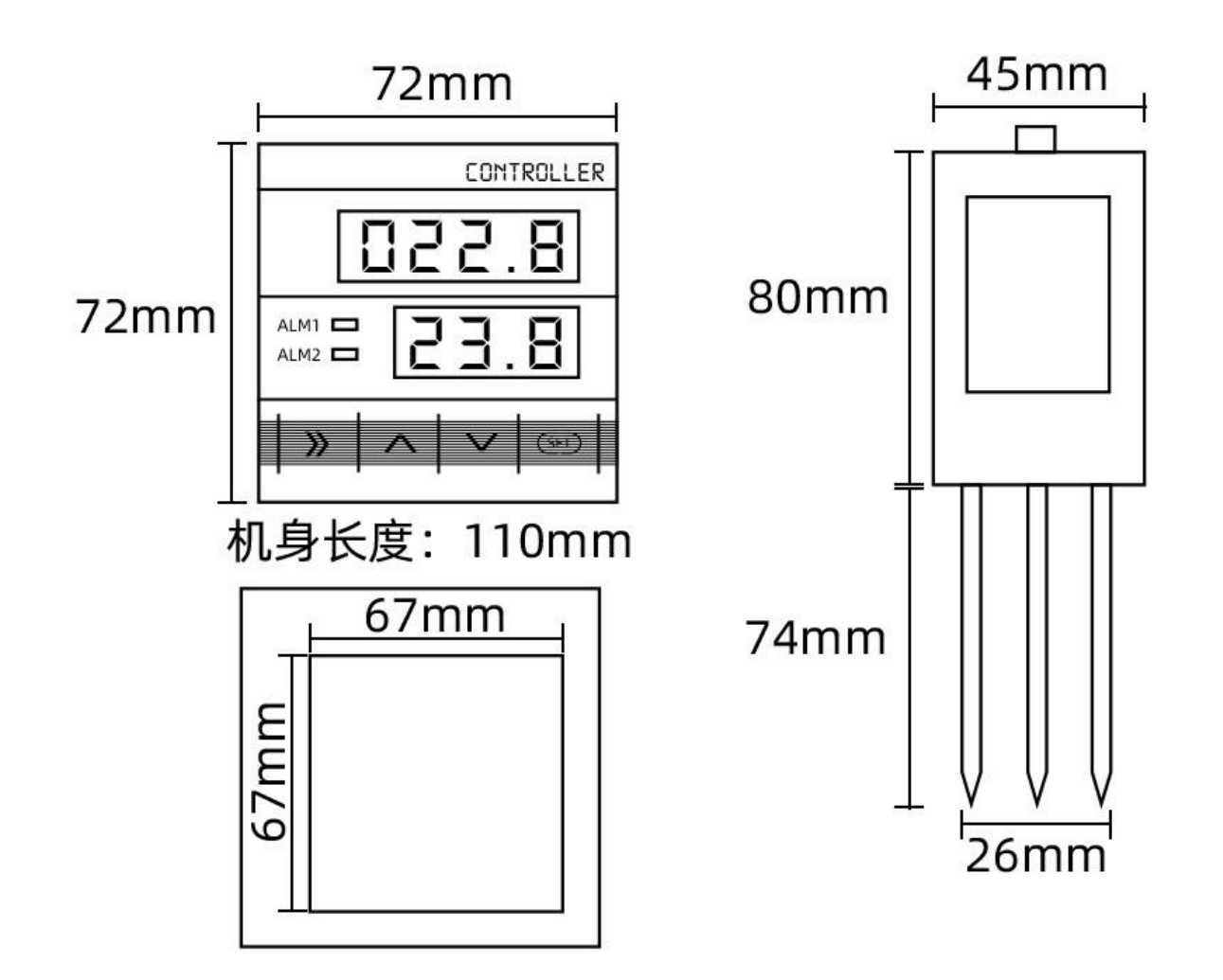

#### **Wiring instructions**

In the case of broken wires, wire the wires as shown in the figure. If the product itself has no leads, the

SONBEST®

core color is for reference.  **How to use?**

> Daily real-time monitoring, applicable to a wide range of efficient detection, stable and reliable, applied to agriculture, forestry, greenhouse cultivation, breeding, pasture and other needs to measure soil temperature and humidity environment

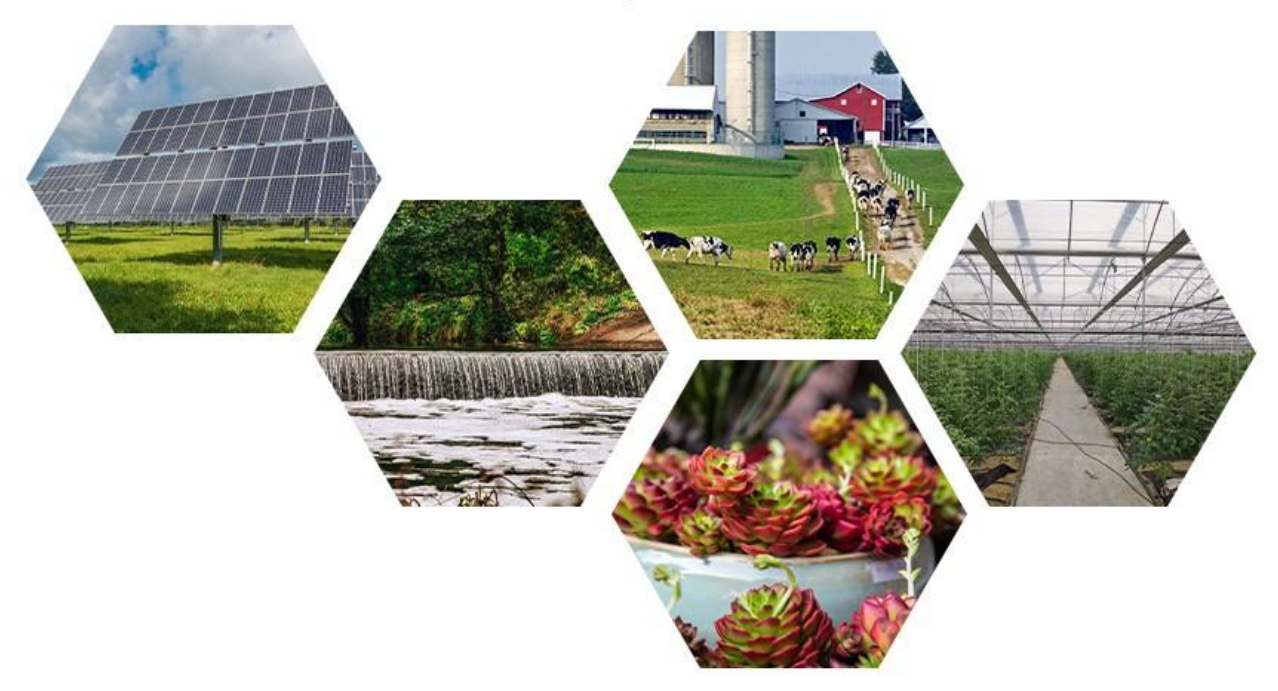

 **Application solution**

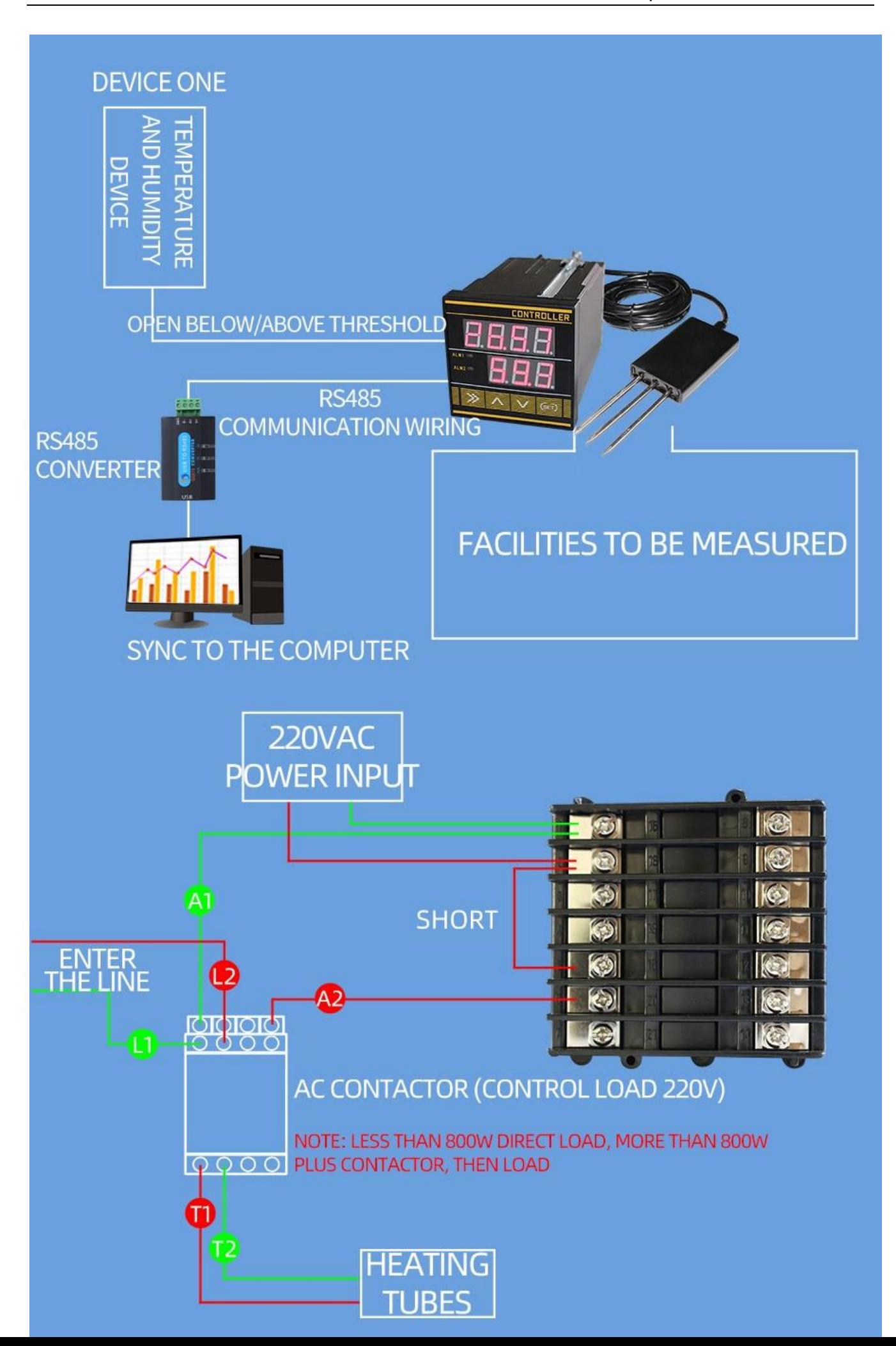

# Control mode and process

Above threshold action, below threshold action, over/below threshold action

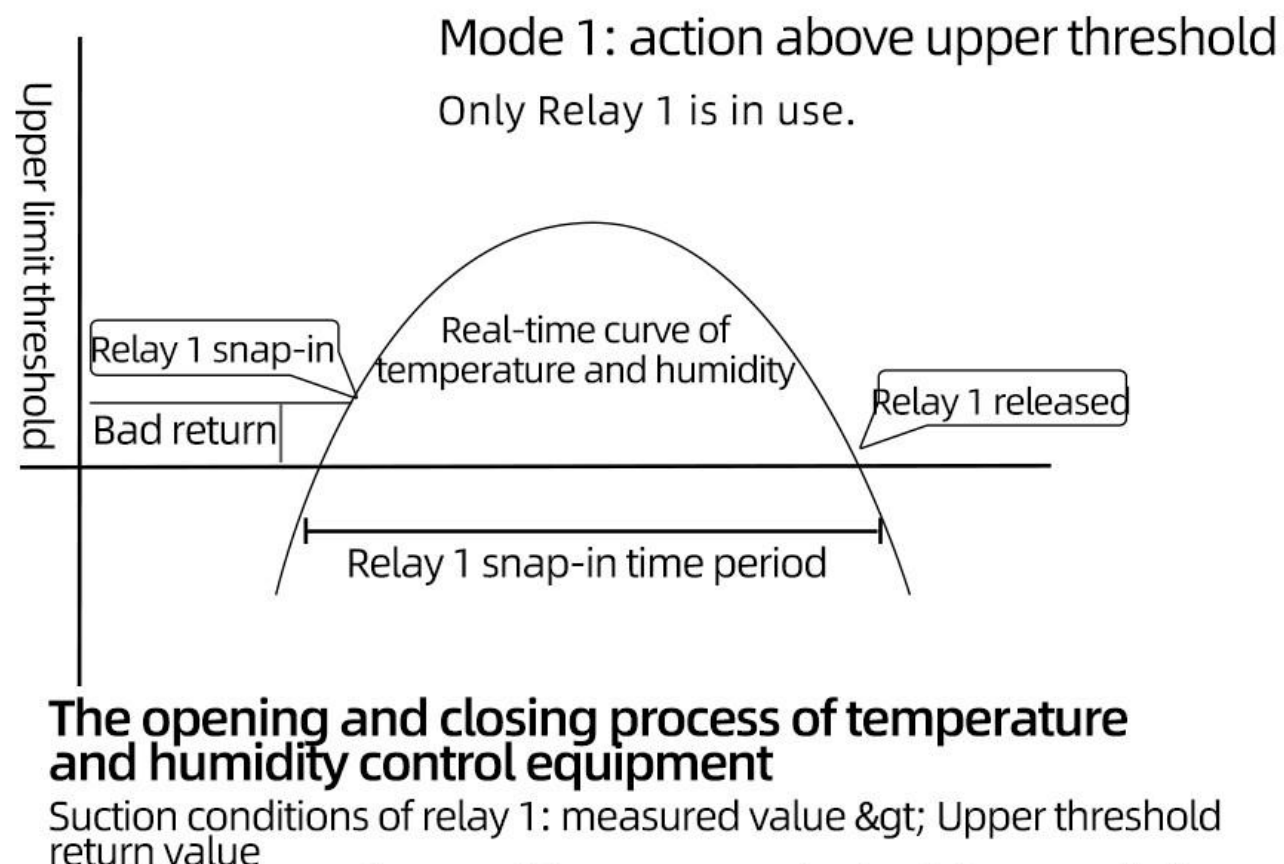

Relay 1 release action condition: measured value & Lt; upper limit<br>threshold-return difference value

X As shown above, when the measured value is above the upper limit threshold and the difference is added back, the relay 1 inside the controller closes and opens the device; when the measured value drops to the upper limit threshold and the difference is reduced, the relay 1 disconnects, turn off the device.

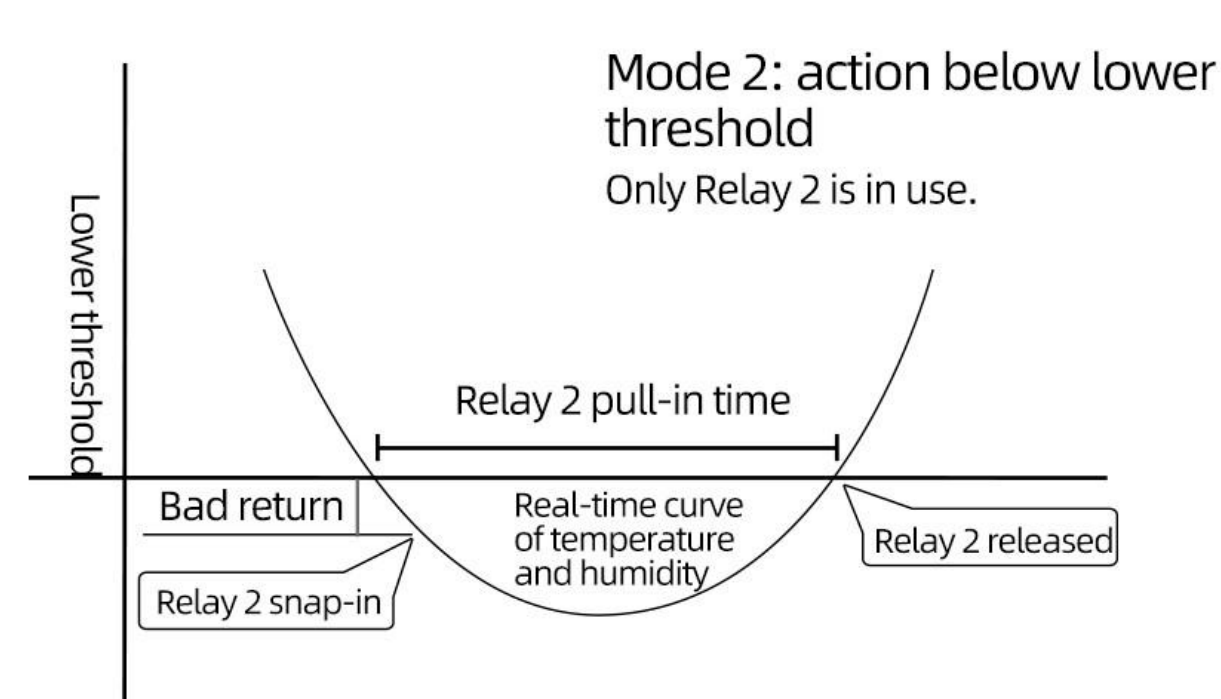

## The opening and closing process of temperature and humidity control equipment

Relay 2 pull-in action condition: measured value & LT; lower limit value-return difference value

Release condition of relay 2: measured value > Lower threshold return value

XAs shown above, relay 2 inside the controller closes the device when the measured value is below the lower threshold value minus the difference; relay 2 disconnects when the measured value rises to the lower threshold value plus the difference value, turn on the device.

## Mode 3: action above/below threshold

Above the upper limit threshold relay 1 action, below the lower limit threshold, relay 2 action, generally used to control the positive and negative rotation of the motor equipment.

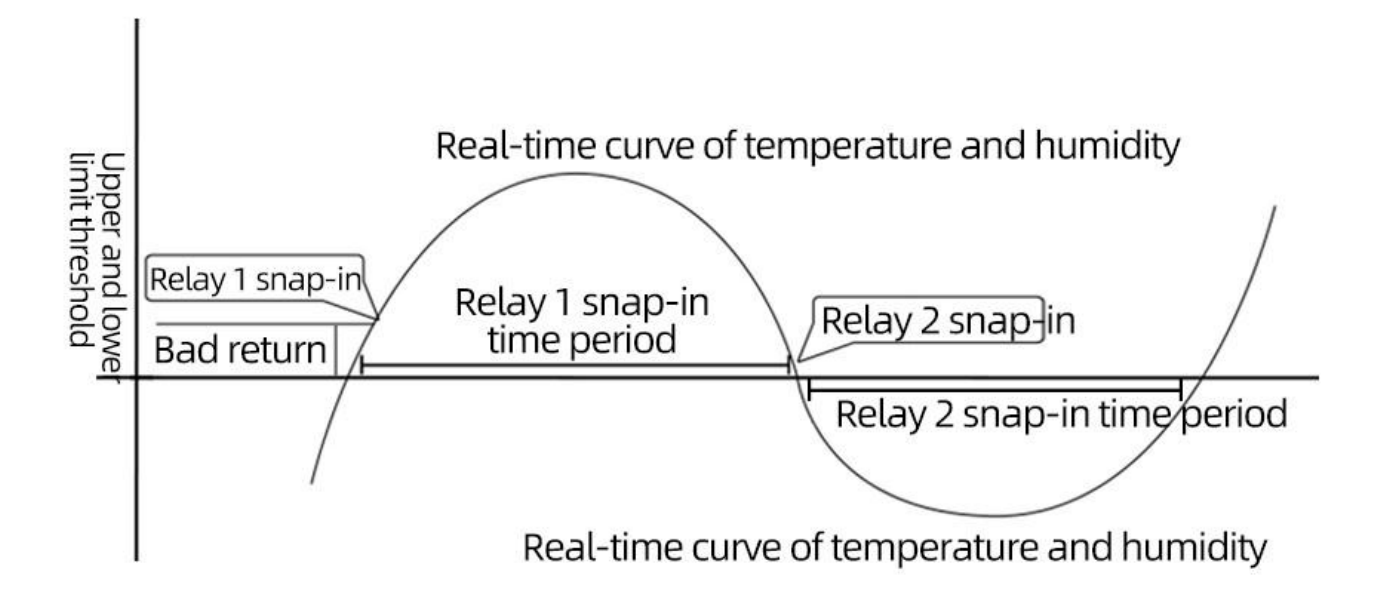

## The opening and closing process of temperature and humidity control equipment

Conditions of relay 1 suction: measured value & qt; Upper threshold return value

Relay 2 suction condition: measured value & LT; lower limit threshold -return difference value

X As shown above, when the measured value is higher than the upper limit value + the return difference value, the internal relay 1 of the controller closes, and the motor of the general control equipment is turned to start the equipment; after starting, when the value is lower than the lower limit value-the return difference value, then the Relay 2 absorbs, generally controls the equipment motor to reverse thus shuts down the equipment.

## The application of intelligent controller

EXAMPLE: WHEN WATER OR TEMPERATURE EXCEEDS/FALLS BELOW A THRESHOLD DURING IRRIGATION, THE SENSOR TRANSMITS HUMIDITY AND TEMPERATURE DATA TO THE CONTROLLER, WHICH THEN CLOS-ES/OPENS THE IRRIGATION DEVICE ACCORDING TO A PRE-SET THRESH-OLD, THE DATA CAN BE SYNCHRONIZED TO THE COMPUTER THROUGH THE RS485 COMMUNICATION PORT

## Method of underground survey

**INTELLIGENT SOIL MOISTURE TEMPERATURE AND HUMIDITY CONTROLLER** 

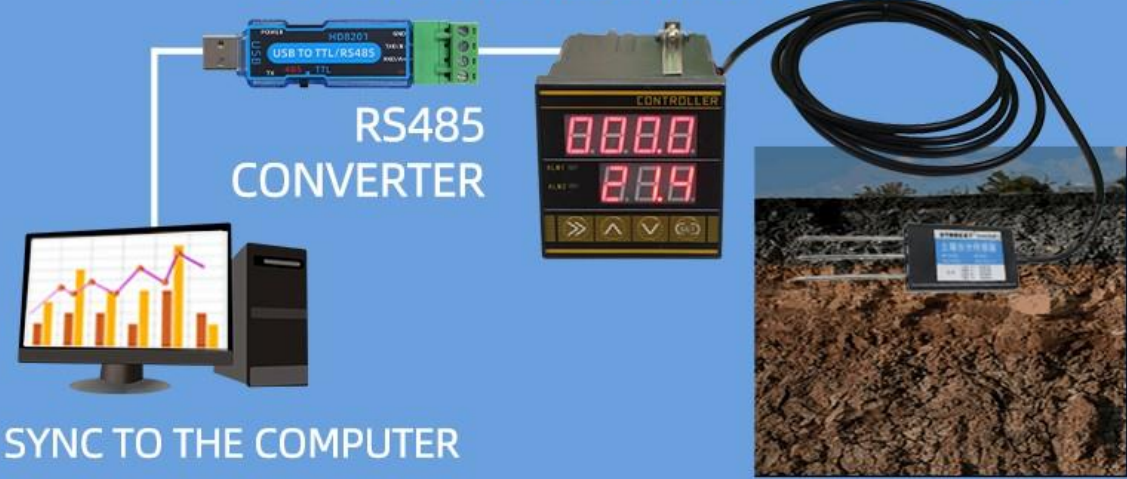

SONBEST $^{\circ}$ 

## Rapid measurement method

Select a suitable measuring site, avoid rocks, dig the topsoil according to the required depth of measurement, keep the original tightness of the lower soil, hold the sensor and insert it vertically into the soil, don't swing it from side to side when inserting, ensure close contact with the soil

## INTELLIGENT SOIL MOISTURE<br>TEMPERATURE AND HUMIDITY CONTROLLER

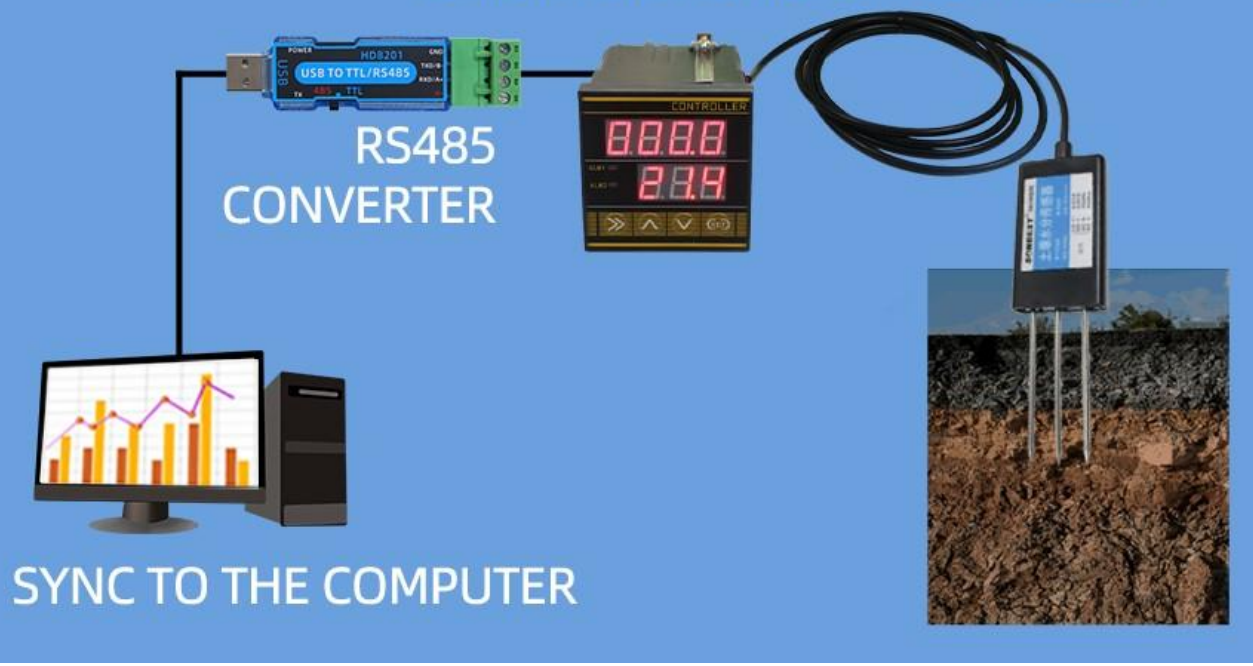

 **Product List**

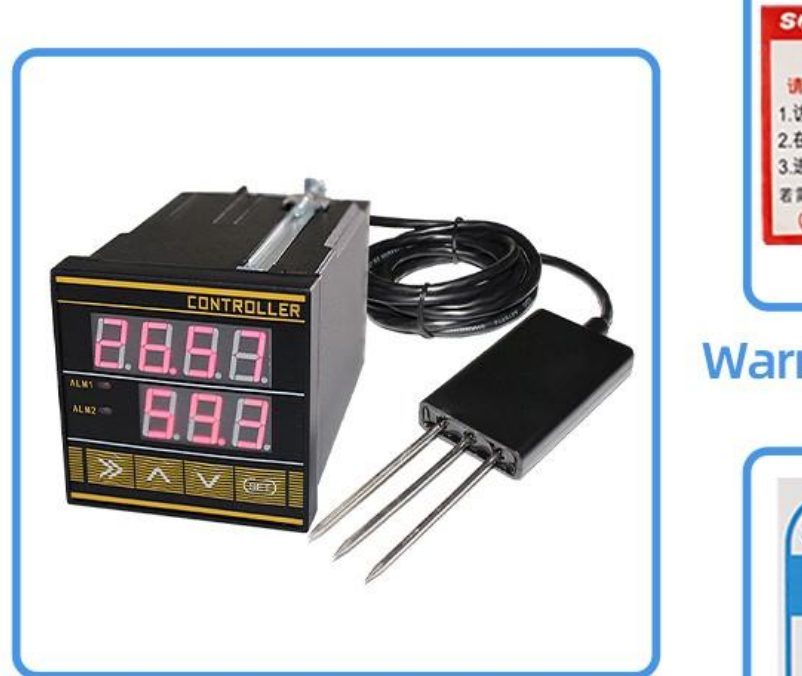

Intelligent soil moisture controller (including power supply and sensor)

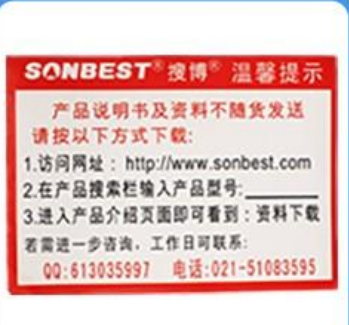

## **Warm Reminder card**

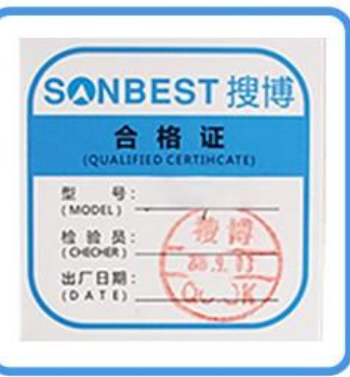

**Certificate** 

#### **Communication Protocol**

 The product uses RS485 MODBUS-RTU standard protocol format, all operation or reply commands are hexadecimal data. The default device address is 1 when the device leaves the factory, and the module or NON-Recorder default baud rate is 9600,8,n,1 ,but data recorder default baud rate is 115200 .

#### **1. Read data (function code 0x03)**

 Inquiry frame (hexadecimal), sending example: query 1 data of 1# device, the upper computer sends the command: 01 03 00 00 00 01 84 0A .

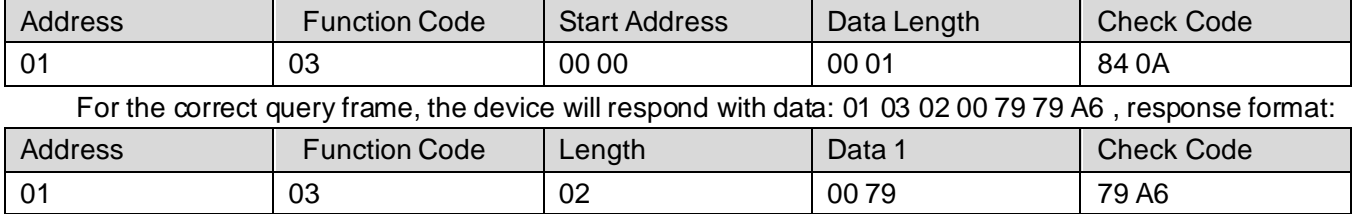

 Data description: The data in the command is hexadecimal, take data 1 as an example, 00 79 is converted to decimal value as 121, assuming the data magnification is 100, then the real value is 121/100=1.21, Others and so on.

#### **2. Common data address table**

SANBEST

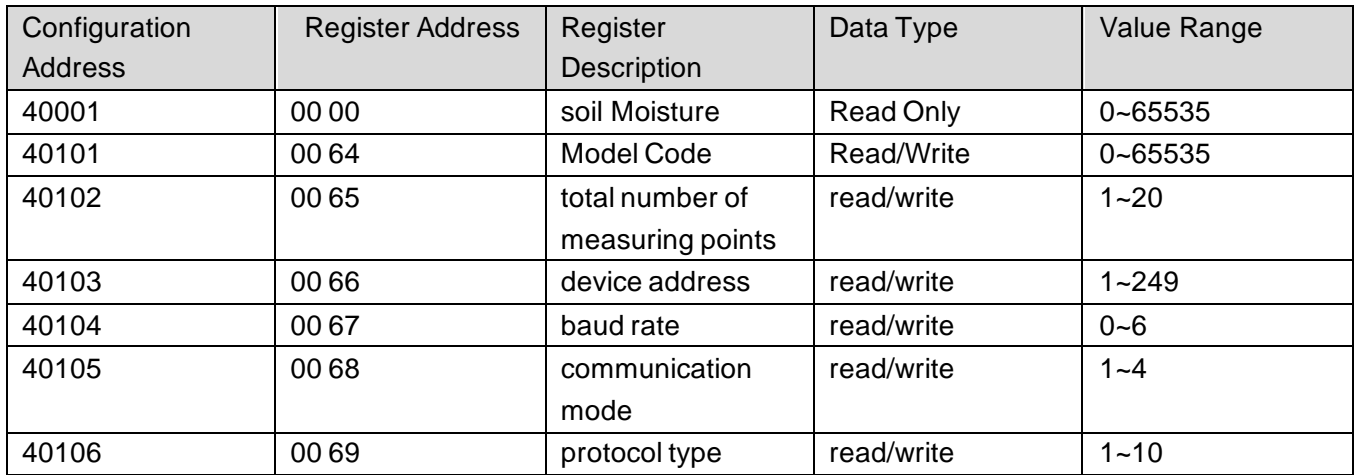

#### **3 Read and modify device address**

#### **(1) Read or query device address**

 If you don't know the current device address and there is only one device on the bus, you can query the device address through the commandFA 03 00 66 00 01 71 9E .

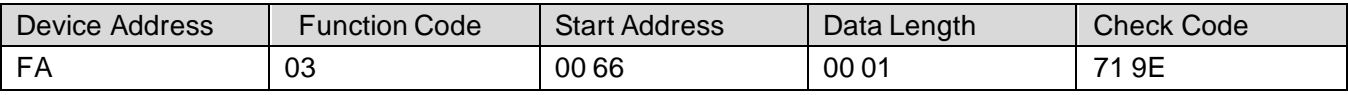

 FA means 250 is the general address, when you don't know the address, you can use 250 to get the real device address, 00 66 is the device address register.

 For the correct query command, the device will respond, for example, the response data is: 01 03 02 00 01 79 84, and its format parsing is shown in the following table:

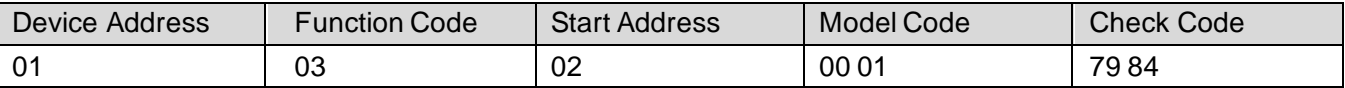

In the response data, the first byte 01 represents the real address of the current device.

#### **(2) Change device address**

 For example, if the current device address is 1 and we want to change it to 02, the command is: 01 06 00 66 00 02 E8 14 .

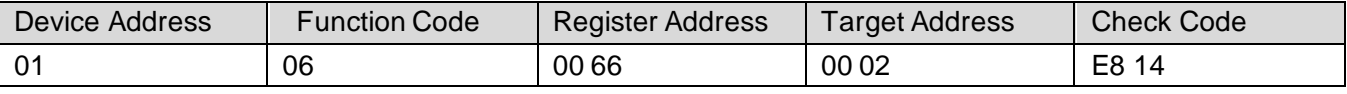

 After the change is successful, the device will return the information: 02 06 00 66 00 02 E8 27 , and its format analysis is shown in the following table:

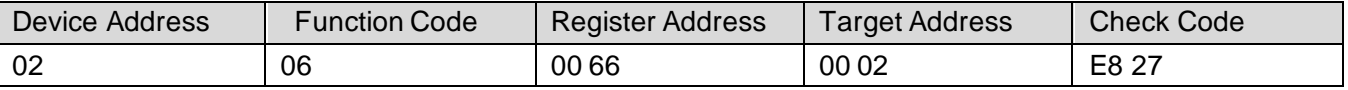

 In the response data, after the modification is successful, the first byte is the new device address. Generally, after the device address is changed, it will take effect immediately. At this time, the user needs to change the query command of his software accordingly. .

#### **4 Read and modify baud rate**

#### **(1) Read baud rate**

 The default factory baud rate of the device is 9600. If you need to change it, you can change it according to the following table and the corresponding communication protocol. For example, to read the baud rate ID of the current device, the command is: 01 03 00 67 00 01 35 D5 , the format is parsed as follows.

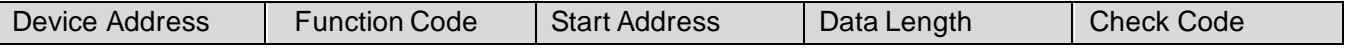

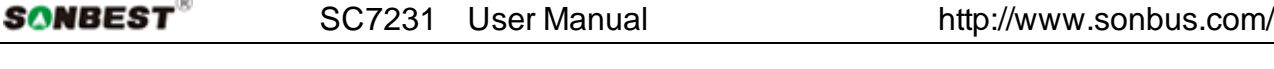

01 03 00 67 00 01 35 D5 Read the baud rate code of the current device. Baud rate code: 1 is 2400; 2 is 4800; 3 is 9600; 4 is 19200; 5 is 38400; 6 is 115200.

 For the correct query command, the device will respond, for example, the response data is: 01 03 02 00 03 F8 45, and its format analysis is shown in the following table:

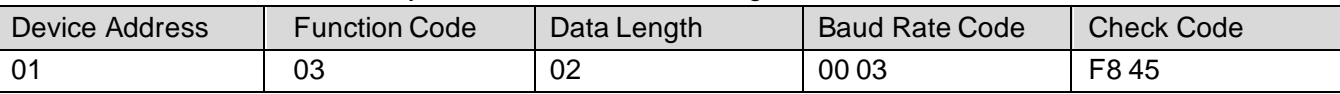

 According to the baud rate code, 03 is 9600, that is, the baud rate of the current device is 9600.  **(2) Change the baud rate**

 For example, change the baud rate from 9600 to 38400, that is, change the code from 3 to 5, the command is: 01 06 00 67 00 05 F8 16 .

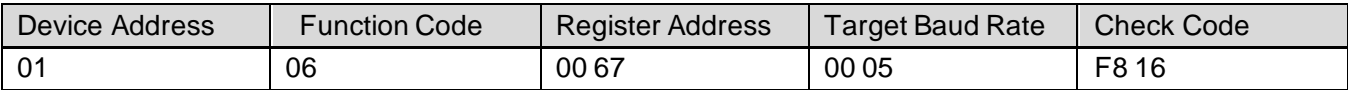

 Change the baud rate from 9600 to 38400, that is, change the code from 3 to 5. The new baud rate will take effect immediately, and the device will lose response at this time, and the baud rate of the device needs to be checked accordingly Modified.

### **5 Read and modify correction value**

#### **(1) Read correction value**

 When there is an error between the data and the reference standard, we can reduce the display error by adjusting the correction value. The correction difference can be modified in a rang e of plus or minus 1000, that is, the value range is 0-1000 or 64535 -65535. For example, when the displayed value is too small by 100, we can correct it by adding 100. The command is: 01 03 00 6B 00 01 F5 D6 . In the command, 100 is hexadecimal 0x64 ;If you need to reduce it, you can set a negative value, such as -100, the corresponding hexadecimal value is FF 9C, the calculation method is 100-65535=65435, and then converted to hexadecimal, it is 0x FF 9C. Device The correction value starts from 00 6B. We take the first parameter as an example to illustrate. When there are multiple parameters, the correction value is read and modified in the same way.

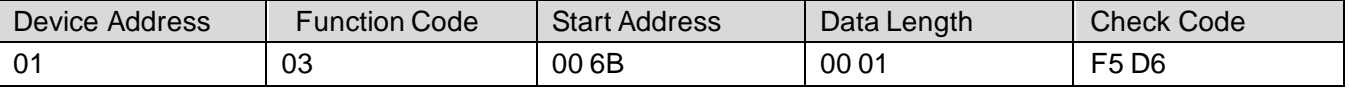

 For the correct query command, the device will respond, for example, the response data is: 01 03 02 00 64 B9 AF, and its format parsing is shown in the following table:

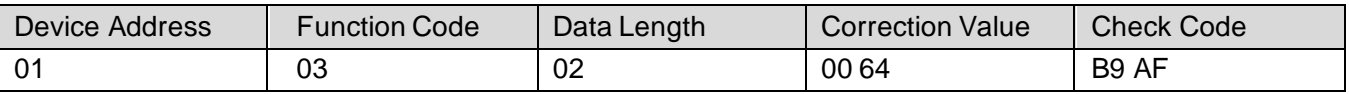

 In the response data, the first byte 01 represents the real address of the current device, and 00 6B is the first state correction value register. If the device has multiple parameters, other parameters operate in the same way as this The same, generally temperature and humidity have this parameter, and lighting generally does not have this parameter.

#### **(2) Change the correction value**

 For example, if the current state is too small, we want to add 1 to its real value, and add 100 to the current value. The correction operation command is: 01 06 00 6B 00 64 F9 FD .

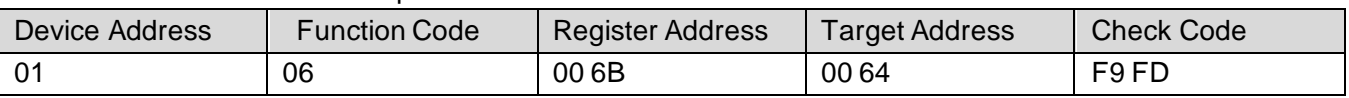

 After the operation is successful, the device will return the information: 01 06 00 6B 00 64 F9 FD , after the successful change, the parameters will take effect immediately.

#### **Disclaimer**

 This document provides all information about the product, does not grant any license to intellectual property, does not express or imply, and prohibits any other means of granting any intellectual property rights, such as the statement of sales terms and conditions of this product, other issues. No liability is assumed. Furthermore, our company makes no warranties, express or implied, regarding the sale and use of this product, including the suitability for the specific use of the product, the marketability or the infringement liability for any patent, copyright or other intellectual property rights, etc. Product specifications and product descriptions may be modified at any time without notice.

#### **Contact Us**

 Company: Shanghai Sonbest Industrial Co., Ltd Address:Building 8,No.215 North east road,Baoshan District,Shanghai,China Web: http://www.sonbest.com Web: http://www.sonbus.com SKYPE: soobuu Email: sale@sonbest.com Tel: 86-021-51083595 / 66862055 / 66862075 / 66861077